# **How do I make a link to a Resources folder appear in the Tool Menu?**

Instructors can create a link to a Resource folder and have that link appear as a button in the Tool Menu.

#### **Go to Resources.**

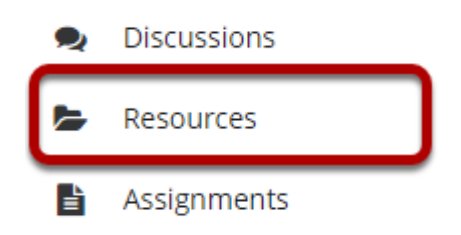

Select the **Resources** tool from the Tool Menu of your site.

# **Click Actions, and then select Make Web Content Link.**

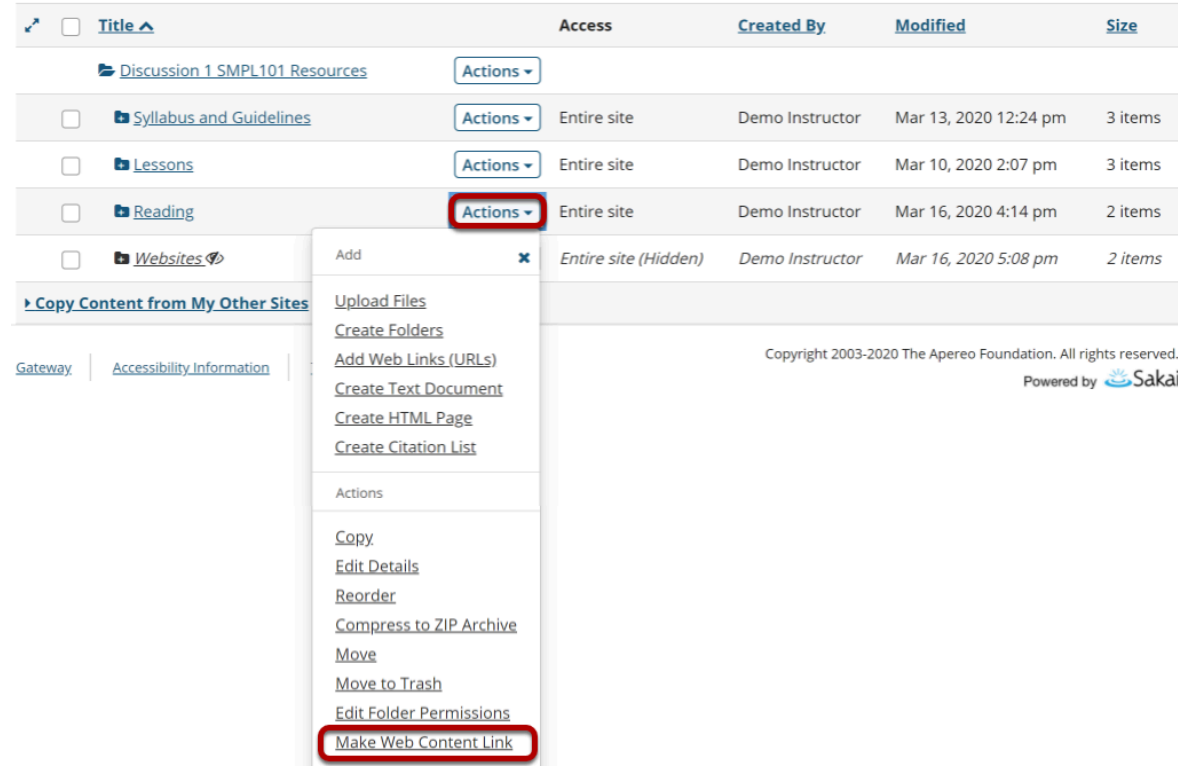

To create a link to a Resources folder, to the right of the folder, from the **Actions** drop-down menu, select **Make Web Content Link**.

This displays the Make Web Content Link page.

## **Enter a title, and then select Add.**

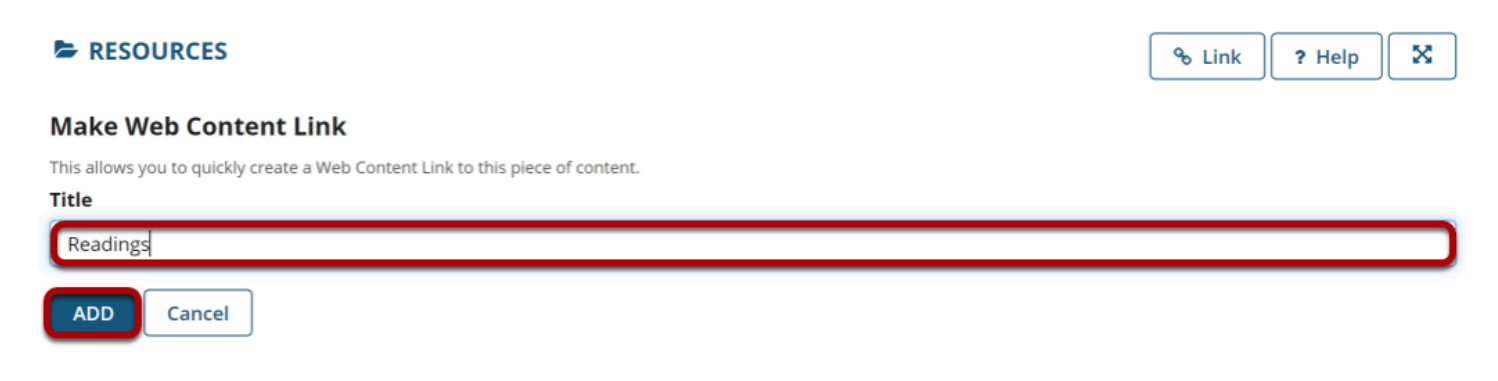

Enter a title for the page link, and then click **Add.** 

## **View folder link in Tool Menu.**

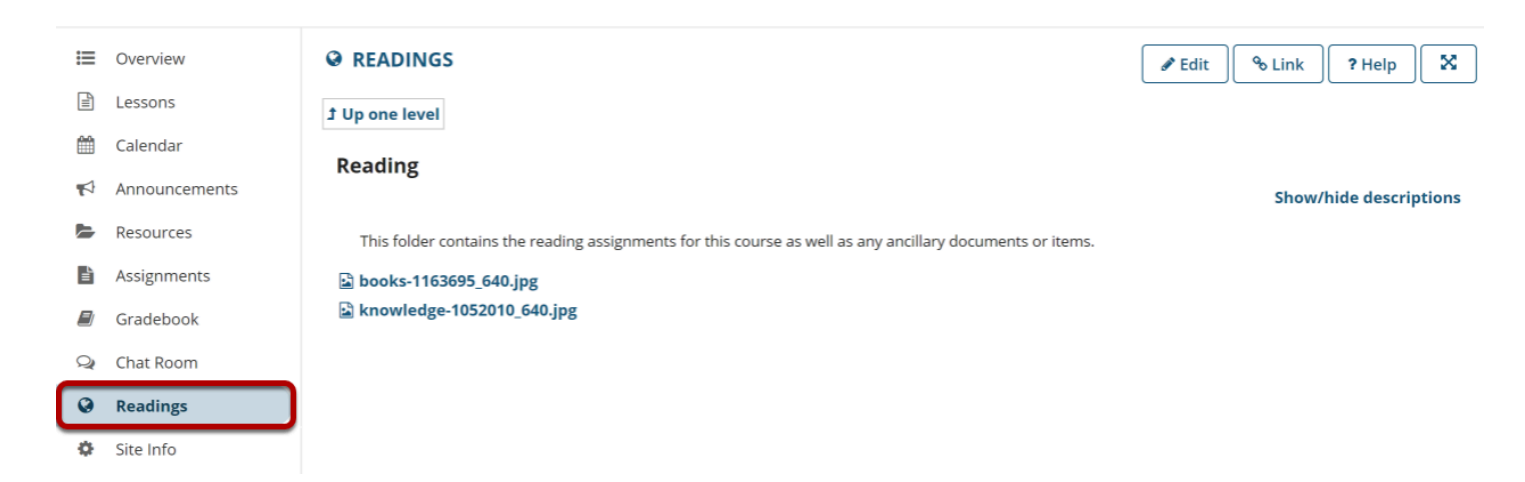

This creates a link in the Tool Menu. Clicking the button displays the folder contents.

*Note: Any contextual descriptions that have been added to the folder or files are displayed on the page.*